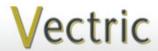

# **Project Tutorial**

It is our pleasure to provide our customers with fun and useful projects to enjoy!

Vectric Project Tutorial www.vectric.com

Compatible with Current Version of:

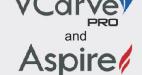

Sample Carved with: **ShopBot Buddy** PRSalpha BT48

ShopBot® www.shopbottools.com

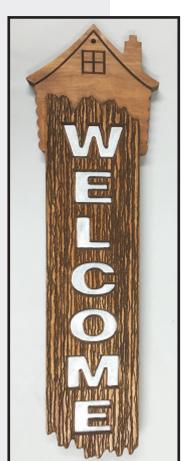

## **Rustic Welcome Door Plaque**

Designed for Vectric<sup>™</sup> by Michael Tyler

This Rustic Welcome Door Plaque will add homespun charm for your entryway! A simple silhouette of a cabin and the vertical welcome board greets visitors to vour home.

The heavily-grained texture is entirely vector-based. Sets of irregular vectors were automatically generated with the "Create Repeating Vector Texture Tool" in

VCarve (also included in Aspire). Two groups of vectors were profiled-on with a v-bit. Each vector group was set at different depths to yield the rough and weathered appearance.

Making vector-based textures is a lot of fun to experiment with. The slider values can be changed and the results previewed ad infinitum until you get the result you want.

The Vector Texture Tool can be very useful not only for rough textures such as in this project, but also for creating wavy flowing textures for wall panels, cabinet doors and all sorts of artistic or architectural projects!

Overall dimensions are about: 7.5" wide x 25" tall x 1.25" thick Main items you will need:

#### 1) The Project Files (included):

- Cabin Silhouette Top.crv
- Welcome Door Plaque.crv

#### 2) Board(s) with these dimensions:

- 0.75"x 9"x 8.5" Cabin Welcome 0.75"x 7"x 24"
- 3) Wood glue, paint or stain and clearcoat
- 4) A Dremel-type rotary tool with assorted sanding wheels and bits to sand small details and speed up preparation for finishing.

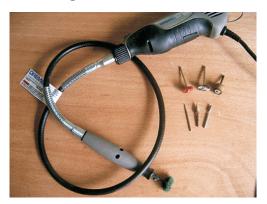

## **CNC** Bits used for the Sample:

60° V-Bit

0.25" Up-Cut End Mill (EM)

0.25" Down-Cut End Mill (EM)

# Rustic Welcome Door Plaque

(cont.)

#### STEP 1 - Open and Review the Project Files

Start your VCarve or Aspire software and open the project files. (fig. 1)

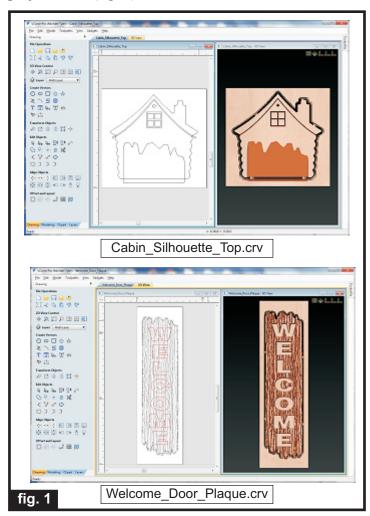

Carefully review all the toolpaths and make any necessary changes to suit your particular bits and machine. The toolpaths are currently set with feeds, speeds and pass depths that were used in creating the original sample. Please don't use them directly until you review them for your own setup.

You can edit the tools and change the settings to your own preferences and requirements. It is very important to recalculate all toolpaths after making any edits/changes. Once you have recalculated for your own machine and bits, reset the preview, then preview all toolpaths again to visually verify the project outcome on-screen.

#### STEP 2 - Run the Project

When you are satisfied with your settings, save the toolpaths to the appropriate Post Processor for your machine. Place your material on your machine bed and proceed to run the files. (fig. 2a)

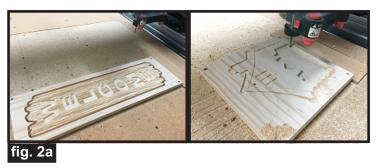

Your boards will look something like this. (fig. 2b, 2c)

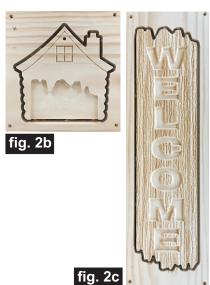

STEP 3 - Separate Part(s) from Material and Sand Separate parts from the boards and sand off the tabs. I used a stiff brush and 3M radial sanding discs for cleaning up grooves and sanding details. (fig. 3a, 3b)

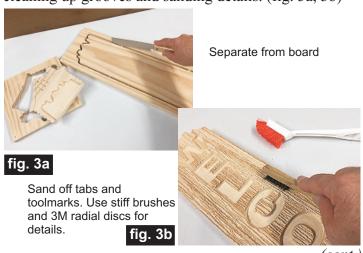

(cont.

# **Rustic Welcome Door Plaque**

(cont.)

#### **STEP 4 - Assembly**

Glue a x 0.5 "-thick scrap to the underside of the welcome panel near the bottom end. I used a scrap round disc I had leftover from another project, but a

strip of wood is fine as well. (fig. 4a)

Glue a 0.5"-thick scrap on the welcome panel backside near the bottom end.

fig. 4a

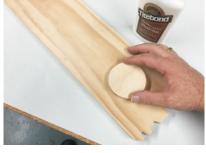

Turn the panel over and glue it into the pocket of the cabin topper. Allow to dry. (fig. 4b)

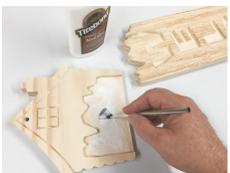

Glue the panel into the cabin topper pocket recess.

fig. 4b

#### STEP 5 - Apply Finish

Apply your choice of finish. Here's what I used on the sample made from Select Pine. (fig. 5a, 5b, 5c, 5d):

- One coat thinned SealCoat (50/50 denatured alcohol)
- Sanded again
- Applied Rust-Oleum Golden Mahogany Stain
- Painted letter recesses with white acrylic paint pen
- Several coats of Krylon Clear Acrylic spray

Apply thinned SealCoat Sand when dry.

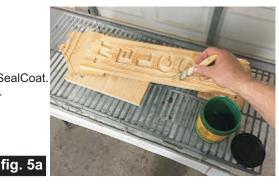

Apply stain.

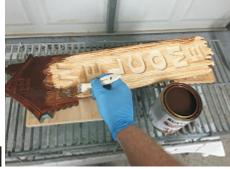

fig. 5b

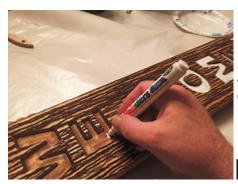

Paint letter recesses with a paint pen, if desired.

fig. 5c

Apply clearcoats

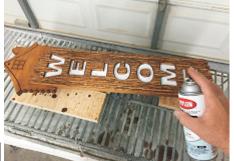

fig. 5d

#### IN CONCLUSION

Hang the plaque on your door or entryway. A simple nail or screw through the hole on the top is all that's needed. I hope you enjoyed making your Rustic Welcome Door Plaque!

Happy Carving!

Michael

(cont.)

# **Materials Source Page**

• 3M Radial Bristle Discs from www.mcmaster.com

(stack 3 discs at a time on your rotary tool mandrel)

**80-grit:** part # 4494A19 **220-grit:** part # 4494A18

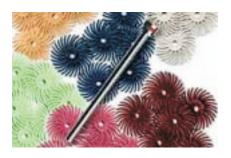

### Items Purchased at Home Depot™ or Lowes™

- Zinsser Bulls Eye SealCoat
- Rust-Oleum Ultimate Wood Stain Golden Mahogany
- Sandpaper, Wood Glue, Denatured Alcohol
- Disposable Brushes and Paint Rags

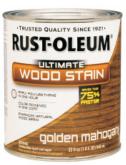

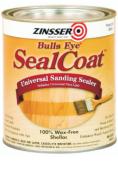

## **Items Purchased at Michael's Arts & Crafts™**

• White Acrylic Paint Pen

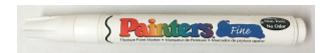

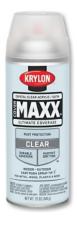

Krylon Clear Gloss from WalMart

NOTE: Direct weblinks and prices were valid at time of this writing, but can change at any time. If links don't work, then try visiting the website's home page and do a Search for the item to get directed to a current/valid page.

## **Additional Resources**

#### **RESOURCES...**

There are numerous resources for Vectric software owners to make their experience with their products more enjoyable. The Vectric website includes video tutorials and more, to provide a good overview of the software products and how to use them. Please visit the Support page for a complete listing of available resources for you.

**Vectric Support: http://support.vectric.com/** 

#### **Vectric User Forum**

Every owner should join the Vectric User Forum (http://www.vectric.com/forum/) where fellow users share their experience and knowledge on a daily basis. It is a FREE service that you will surely appreciate. A handy Search Feature helps you find answers to any questions you may have. There are Gallery sections as well, where you can post and view photos of projects created with Vectric software.

**IMPORTANT:** Before outputting any toolpaths you should carefully check all part sizes and the material setup to make sure they are appropriate for your actual setup. You should also check and re-calculate all toolpaths with safe and appropriate settings for your material, CNC machine and tooling.

**Terms of Use:** This Project and artwork is provided on the understanding that it will only be used with Vectric software programs. You may use the designs to carve parts for sale but the Files and/or Vectors, Components or Toolpaths within them (or any derivatives) may not be converted to other formats, sold to, or shared with anyone else. This project was created by Michael Tyler and is Copyright 2016 - Vectric Ltd.